# CSI-PRO-Ignition (USB / Windows)

See also our website www.csi-ignition.com for a video explanation.

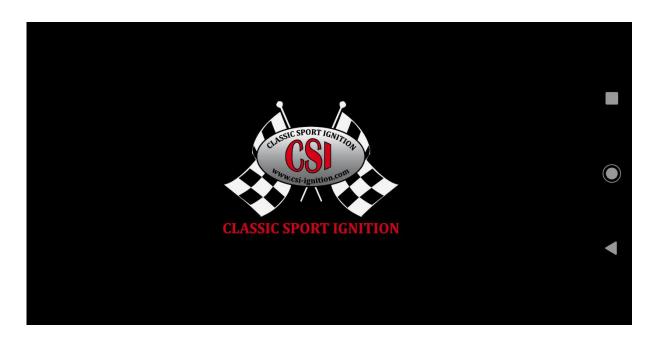

The CSI-Pro-Ignition is a programmable distributor for your classic car, you can adjust and program the advance curve yourself.

2 presets (**modes**) can be programmed, each with its own rpm and vacuum curve plus various other settings such as speed limiter, maximum total advance and minimum rpm speed for activating the vacuum advance.

Furthermore, the CSI-PRO-Ignition has the unique possibility, even when the engine is running, to write the curves and other settings to the distributor and to have the changes take effect immediately!

The static setting (**offset** of 0 degrees) can also be shifted in steps of 1 degree, up to 10 degrees positive and up to 10 degrees negative, without having to rotate the distributor himself.

An acceleration timer measures the time between 2 preset speeds to measure and compare the engine's performance.

A switch (see also the connection diagram) can be used to switch which **mode**, **1** or **2**, is active.

The CSI-Pro-Ignition can be connected either with a USB or with a bluetooth module, so that programming can be done with a laptop or with a smartphone. Free software is provided for Windows, Android and IOS.

Changing settings (edit), save (save) and write (write) to the CSI-PRO-Ignition is of course possible, any save, open or write function, will include all curves and settings except the offset value, which is intended for temporarily shifting and testing the curves. This offset function is performed in real time.

# General settings (USB / Windows)

The CSI distributor must be connected and adjusted according to the installation manual. With the external switch, you can choose between mode 1 or mode 2. If the LED flashes (if necessary, turn the crankshaft slightly), it will light up once or twice after a pause, depending on the position of the switch.

For use with a smartphone with Android or IOS, use the Bluetooth module and for the Windows version the USB module is intended.

The screen layouts of both applications are broadly the same, but there is a separate manual with screenshots for each.

#### First install and adjust according to the Installation manual.

- 1 Switch on ignition with connected USB module.
- 2 Start CSI-Pro application.

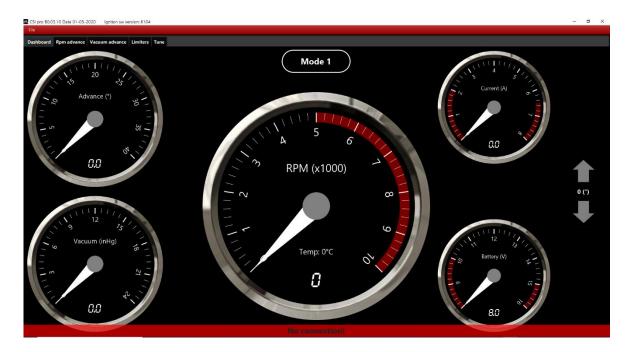

- 3 Notification: **No connection**; looking for a USB connection, As soon as the message disappears, there is a connection and the settings and the curves wil be copied from the CSI-Pro-Ignition to the application.
- 4 You can now view and use the various menus and all the settings can be changed (**Edit**), saved (**Save**) and sent (**Write**) to the distributor
- 5 Immediately after the **Write** function (also with the engine running), are the new settings active.
- 6 The Offset value is executed in real time, but these values are not saved by the **Write** or **Save** function

# Dashboard (USB / Windows)

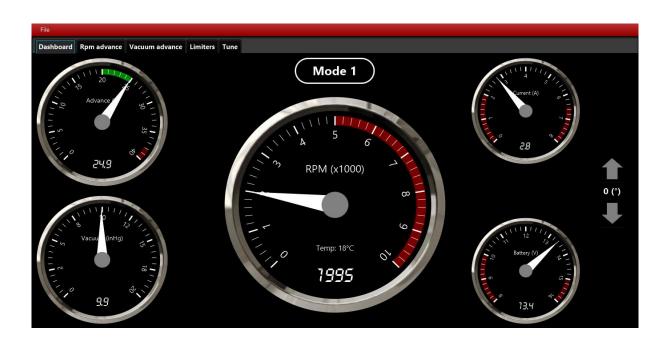

The dashboard contains 5 analog meters (and with digital values) for:

- **RPM**; engine speed, with a red area of the set speed limiter.
- **Advance**; Current, actual total advance, the possible share of the vacuum advance is highlighted with a green bar.
  - The red bar indicates the limitation of the max. Advance. (set at **Limiters**)
- **Vacuum**; The current measured vacuum value (Inch Hg)
- **Current**; the measured ignition coil current in Amperes. The red areas mark the limit values.
- **Battery**; the current on-board voltage in Volts, the red areas mark the limit values.

Further to the right the arrow buttons (**Offset**) for the (temporary) shift of the curves in steps of 1 degree positive / negative with a range of -10 to +10 degrees.

The indication **Mode 1** or **Mode 2**; the actual selected curves / settings, depending on the position of the external switch.

### RPM Advance (USB / Windows)

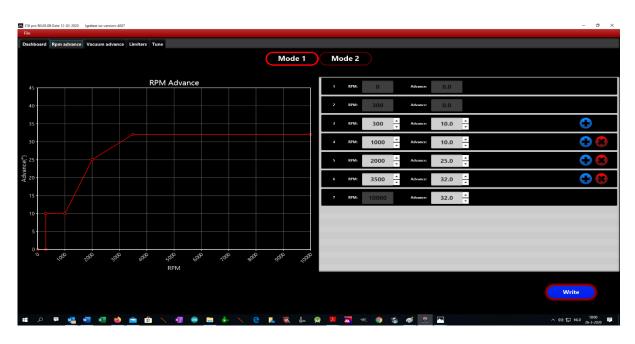

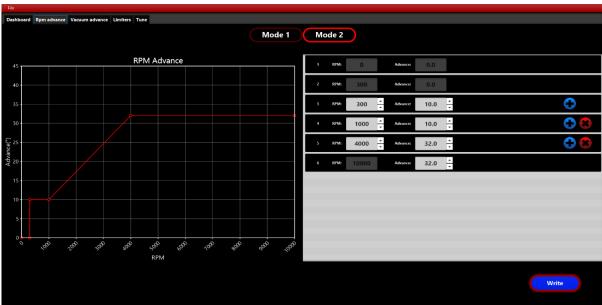

By choosing **Mode 1 or 2** here, you will see the corresponding curve.

Again, you can clear values (X), edit and insert new lines. (+)

You can then save the changes in the CSI-Pro-Ignition with the **Write** button and save with File / Save on your Laptop.

A previously saved curve can also be loaded via File / Open.

Some values are fixed; 0 degrees to 300rpm which is actually the static setting of 0 degrees (top dead center).

From 300 rpm you can set an advance value of eg 10 degrees, similarly at eg 1000 rpm also 10 degrees. This straight line usually ensures stable idle engine running.

# Vacuum Advance (USB / Windows)

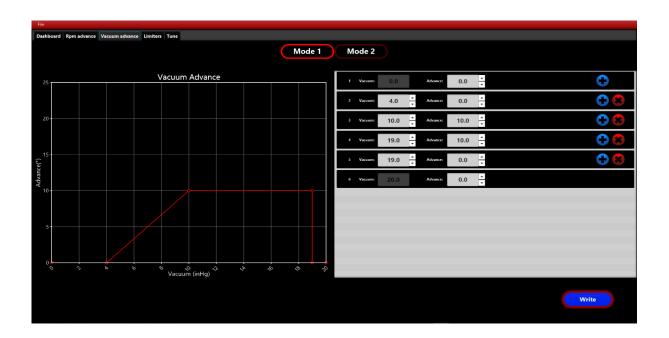

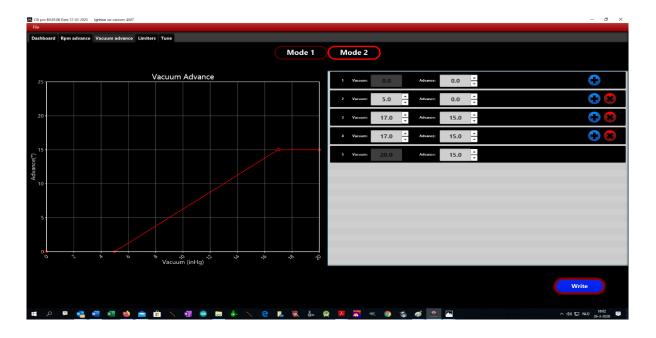

Here too, by choosing **Mode 1 or 2**, you will see the corresponding curve.

You can edit the values, delete (X), and insert new lines. (+) Again, some values are fixed.

You can then program the changes in the CSI Pro with the **Write** button and save via **File / Save** on your laptop.

# Limiters (USB / Windows)

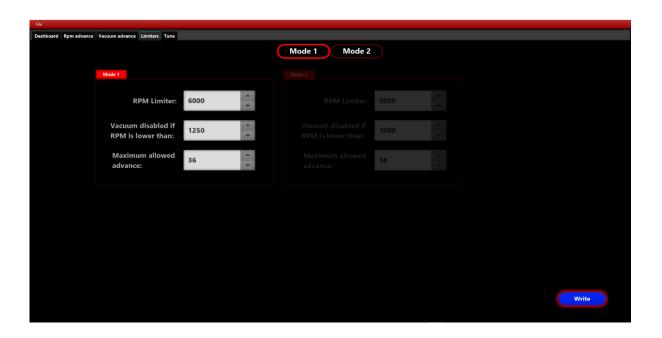

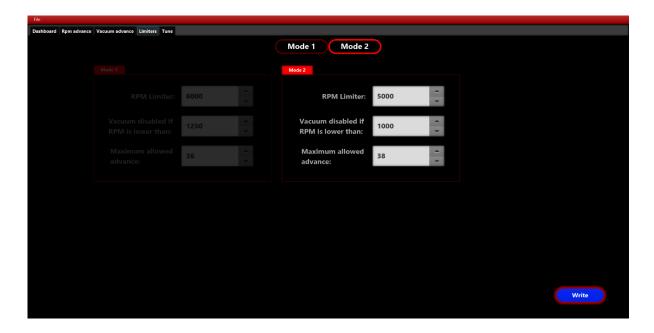

Here too 2 modes,

- **RPM Limit**; the engine speed limiter.
- **Vacuum advance disabled if RPM is lower then**: Vacuum advance disabled at a lower speed than the rpm value.
- **Maximum allowed advance**; the maximum total advance, so including vacuum advance.

You can edit the values, delete (X), and insert new lines. (+)
You can then program the changes in the CSI Pro with the **Write** button and save via **File / Save** on your laptop.

# Tune USB (USB / Windows)

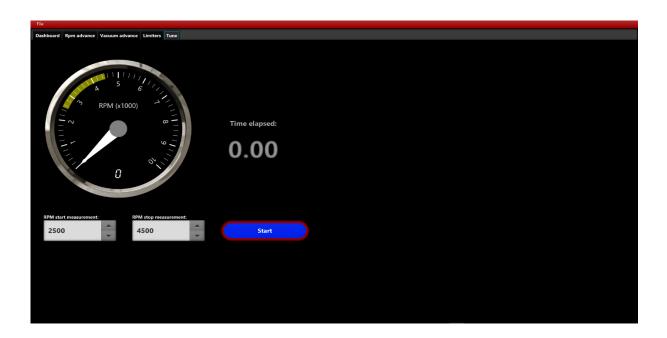

This allows you to measure the acceleration time between the 2 rpm settings.

The time between those 2 values gives an idea of the engine performance. The measurement must then be done at full throttle and in 2nd or 3rd gear. The time starts when the lowest value is reached and stops at the highest value.

Tip: Choose the same route for every measurement to be compared. Start with a constant speed that is 500 rpm lower than the low set rpm value (so in this case 2000 rpm)

This results in a more reliable measurement.

See also our website www.csi-ignition.com for a video explanation.